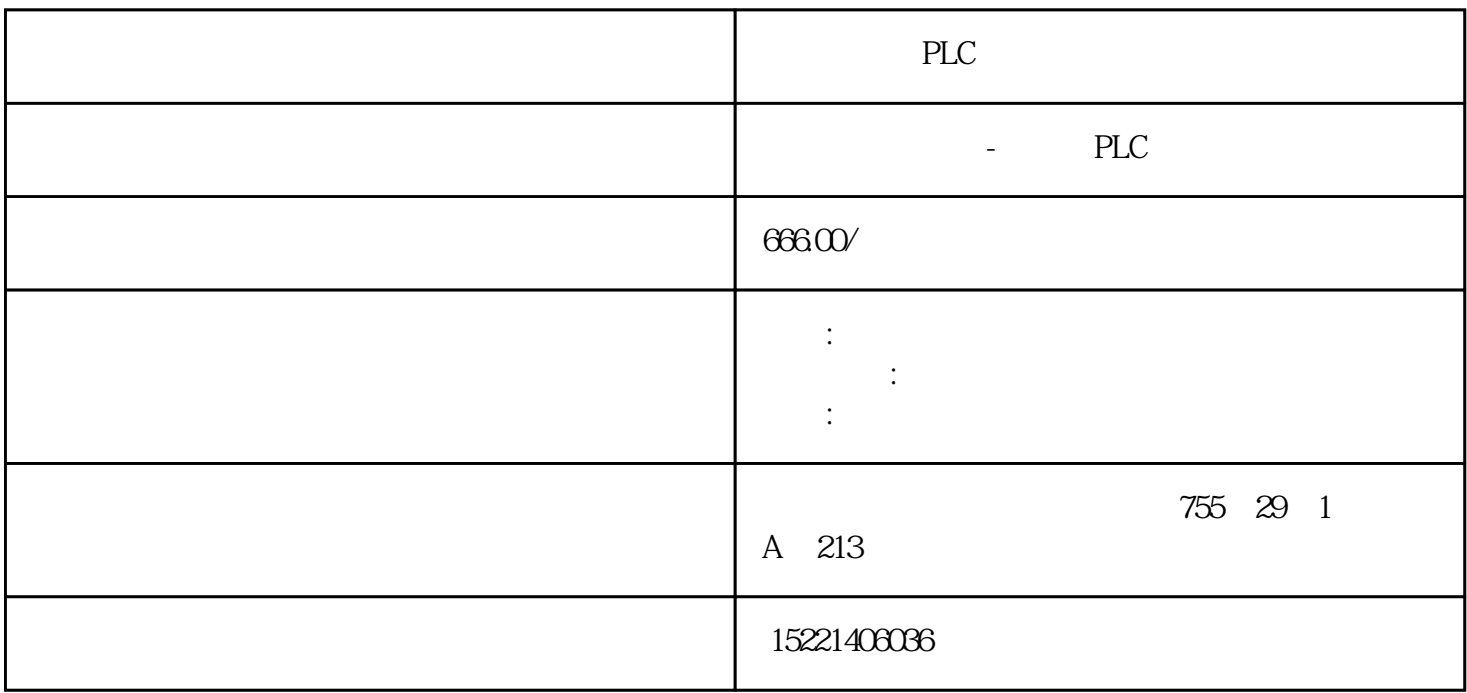

PLC

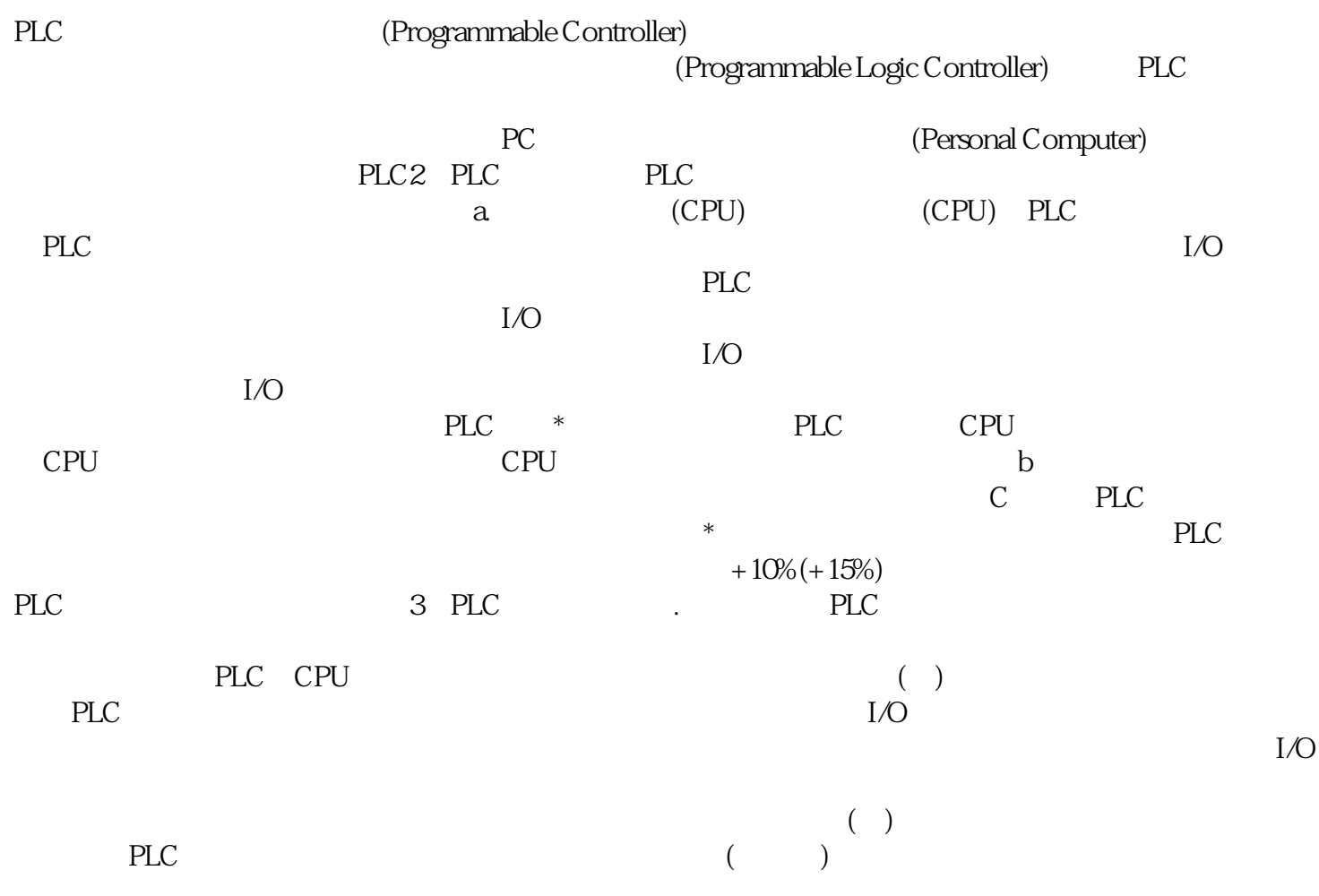

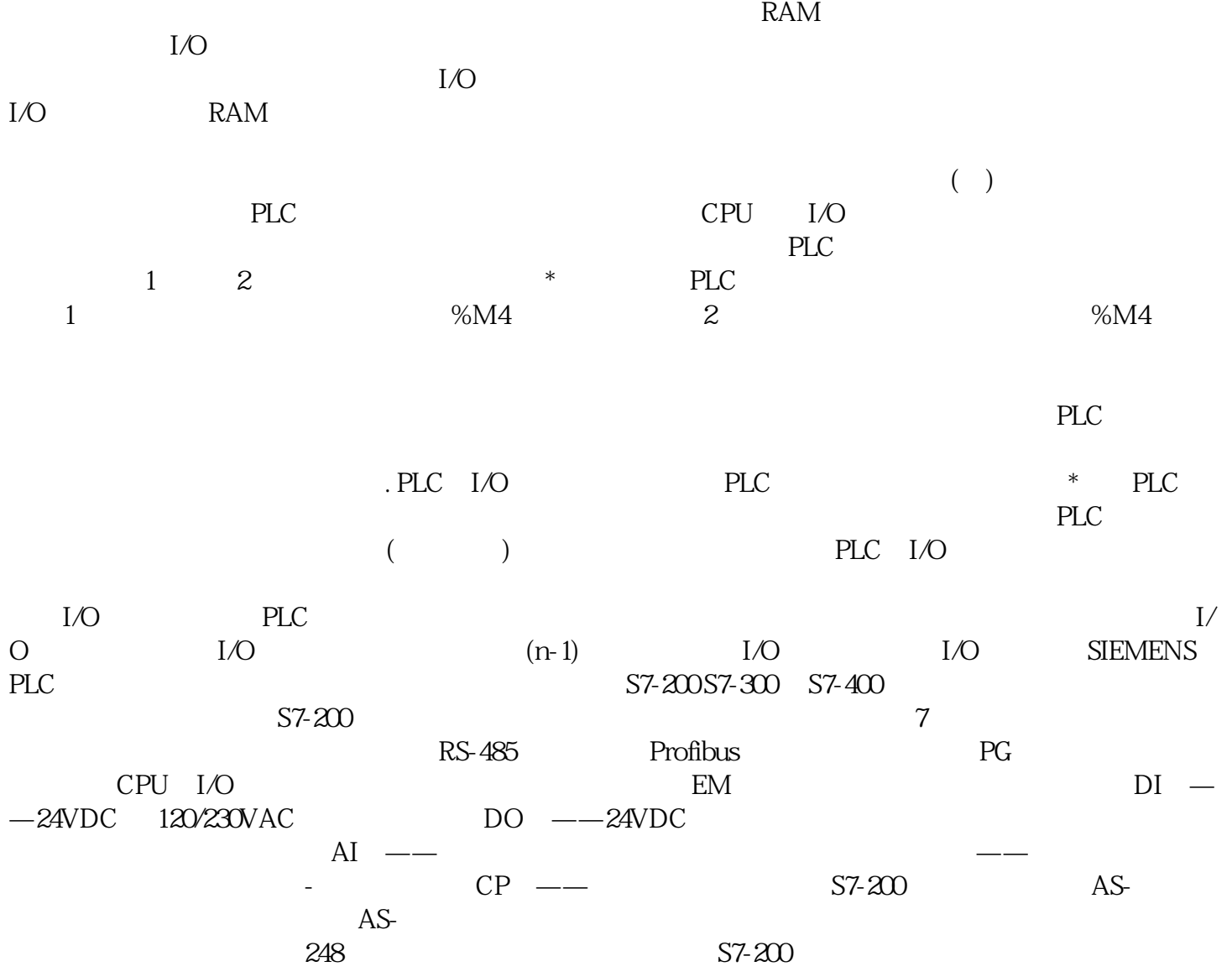

S7[-plc](https://www.diangon.com/wenku/plc/)  $SIM$   $S7-300/400$   $WinCC$ PLC [hmi](https://www.diangon.com/wenku/renji/)  $\frac{1}{2}$  , and  $\frac{1}{2}$  , and  $\frac{1}{2}$  , and  $\frac{1}{2}$  , and  $\frac{1}{2}$  , and  $\frac{1}{2}$  , and  $\frac{1}{2}$  , and  $\frac{1}{2}$  , and  $\frac{1}{2}$  , and  $\frac{1}{2}$  , and  $\frac{1}{2}$  , and  $\frac{1}{2}$  , and  $\frac{1}{2}$  , and  $\frac{1}{2}$  , a ", ", ", ", ", ", ", CPU  $315-2PN/DP,$  $\ldots$   $\ldots$   $\ldots$   $\ldots$   $\ldots$   $\ldots$   $\ldots$   $\text{KTP400}$  $\alpha$  and  $\alpha$  are  $\alpha$  and  $\alpha$  are  $\alpha$  and  $\alpha$  are  $\alpha$  and  $\alpha$  are  $\alpha$  and  $\alpha$  are  $\alpha$  and  $\alpha$  are  $\alpha$  and  $\alpha$  are  $\alpha$  and  $\alpha$  are  $\alpha$  and  $\alpha$  are  $\alpha$  and  $\alpha$  are  $\alpha$  and  $\alpha$  are  $\alpha$  and  $\alpha$  are  $\alpha$ 

双击项目视图中的"设备和网络",打开网络视图。单击"连接"按钮,自动选中"HMI

Windows 7 (a) +  $\frac{a}{2}$  +  $\frac{b}{2}$  +  $\frac{c}{2}$  +  $\frac{c}{2}$  +  $\frac{c}{2}$  +  $\frac{c}{2}$  +  $\frac{c}{2}$  +  $\frac{c}{2}$  +  $\frac{c}{2}$  +  $\frac{c}{2}$  +  $\frac{c}{2}$  +  $\frac{c}{2}$  +  $\frac{c}{2}$  +  $\frac{c}{2}$  +  $\frac{c}{2}$  +  $\frac{c}{2}$  +  $\frac{c}{2}$  +  $\$  $PGPC$  ,  $PGPC$  ,  $PGPC$  ,  $PGPC$  ,  $PGPD1$ ,  $PGPD2$ "PLCSIM.TCPIP.1" " S7ONLINE (STEP  $\gamma$  -->PLCSIM.TCPIP.1" "

 $\begin{picture}(180,40) \put(0,0){\vector(1,0){180}} \put(15,0){\vector(1,0){180}} \put(15,0){\vector(1,0){180}} \put(15,0){\vector(1,0){180}} \put(15,0){\vector(1,0){180}} \put(15,0){\vector(1,0){180}} \put(15,0){\vector(1,0){180}} \put(15,0){\vector(1,0){180}} \put(15,0){\vector(1,0){180}} \put(15,0){\vector(1,0){180}} \put(15,0){\vector(1,0){180}}$ " "PG/PC CPU PN  $\begin{array}{ccccc}\n\cdot & \cdot & \cdot & \cdot & \cdot \\
\cdot & \cdot & \cdot & \cdot & \cdot \\
\cdot & \cdot & \cdot & \cdot & \cdot \\
\cdot & \cdot & \cdot & \cdot & \cdot\n\end{array}$ 太网接口的IP地址。

单击"下载"按钮,出现"下载预览"对话框,编译组态成功后,单击"下载"按钮,将 PLC

<sup>"</sup> PLCSIM CPU RUN

a many and the "state of "state "  $\sim$  MB0 QB0

PLC

 $\text{HMI}_1$  " " " " " " HMI  $\frac{1}{2}$  and  $\frac{1}{2}$  and  $\frac{1}{2}$  a , and the contract of the contract of the contract of the contract of the contract of the contract of the contract of the contract of the contract of the contract of the contract of the contract of the contract of the con  $\frac{a}{a}$ , where  $\frac{1}{b}$